Chromebook のハードリセットの手順(電源が入らず、再起動をいくつか試しても解決しなかった場合) Ⅰ. キーボード ◎ (更新) を長押ししながら、電源ボタン (タブレット横) を押します。

2. Chromebookが起動したら、キーボード C (更新)を離します。

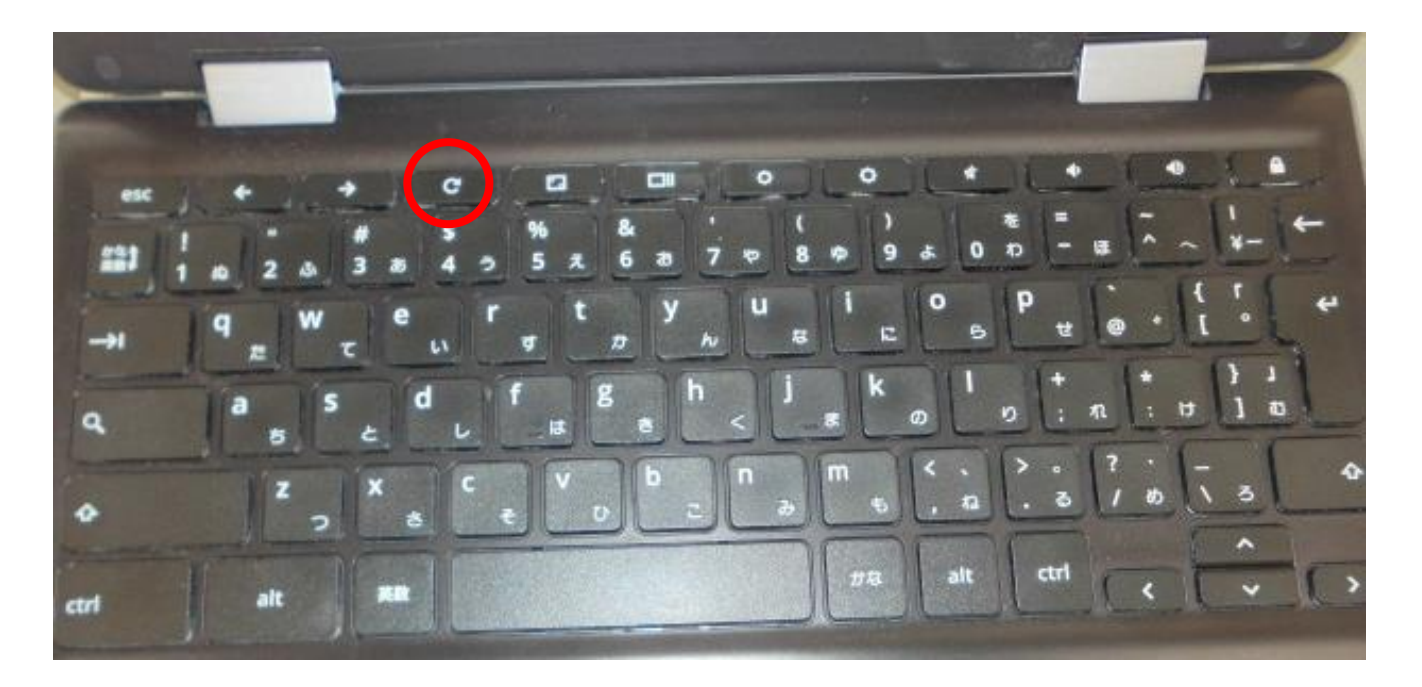

または…

1.音量大ボタンと電源ボタン(タブレット横)を10秒以上長押ししてから離します。